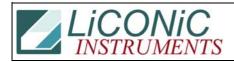

| Title:     | Angel Transfer Station for STR Periscope |            |        |         | ID:  |
|------------|------------------------------------------|------------|--------|---------|------|
|            |                                          |            |        |         | 0009 |
| Date in:   |                                          | Response:  | Model: | Author: |      |
| 2004-12-03 |                                          | 2004-12-03 | STR240 | СМа     |      |

## Q:

I am trying to integrate a below the worktable carousel.

It will present the plate and then rotate 90degrees.

I would like it to just present at the rotation it goes to the top height at. However, I can not find any commands to "Set" the rotation. I can only find commands to read the rotation. I have tried the command for it to rotate 180degrees and to rotate home, but neither work. Is there something I am supposed to send first? Or is there a command that I am missing?

## A:

On the Periscope the rotation angle for the x-fer Stations are: For Load DM81 and for UnLoad DM82. You my read the value by "RD DM81" rsp. "RD DM82". To give you an idea about the angels: The angular increase per stacker is 910 steps.